# Huum

#### Published on *Hunter Industries* [\(http://www.hunterindustries.com](http://www.hunterindustries.com))

[Home](http://www.hunterindustries.com/) > How do I program or remove a delay between stations on my Pro-C controller?

**Products:** [Pro-C,](http://www.hunterindustries.com/irrigation-product/controllers/pro-c) [2]  $PCC$  [3] **Topics:** Adjustment, FAQs **Product Lines:** [Controllers](http://www.hunterindustries.com/product-line/controllers) [1]

The Pro-C controller is equipped with a delay between stations function. This feature allows the user to select a time delay between the end of one station run time and the start of another station's run time. The delay can be as short as a few seconds or up to several hours. The delay is a convenient feature when working with slow closing valves or slow well water recovery.

### **Programmable Delay Between Stations**

This feature allows the user to insert a delay between when one station turns off and the next station turns on. This is very helpful on systems with slow closing valves or on pump systems that are operating near maximum flow or have slow well recovery.

- 1. Start with the dial in the RUN position.
- 2. Press and hold the **button down while turning the dial to the SET STATION RUN** TIMES position.
- 3. Release the  $\blacksquare$  button. At this point the display will show a delay time for all stations in seconds, which will be blinking. The DELAY icon shall also be lit at this time.
- 4. Press the **and a** buttons to increase or decrease the delay time between 0 and 59 seconds in 1 second increments and then in one minute increments up to four hours. Hr will be displayed when the delay changes from seconds to minutes and hours. To remove a delay between stations, press the  $\Box$  button to change the delay time to **SEC: 00**. The delay will no longer be active.
- 5. Return the dial to the **RUN** position.

**NOTE: The Master Valve/Pump Start circuit will operate during the first 15 seconds of any programmed delay to aid in the closing of the valve and to avoid unnecessary cycling of the pump.**

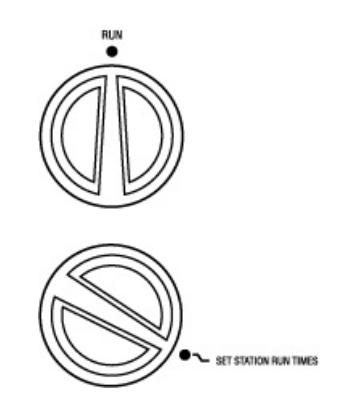

#### **Resources**

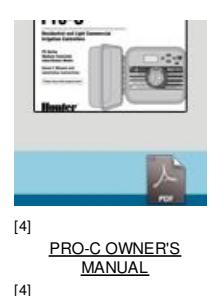

Average: 5 (7 votes)

**Rate this Article:**

## **Still not finding the answers?**

View more support [documents](http://www.hunterindustries.com/support) [23]

Hunter Technical Support experts are available to answer your question(s) about Hunter products and their usage. Simply click on the contact button below to submit an email request.

**CONTACT HUNTER TECHNICAL SUPPORT** 

#### **Related Links**

**Source URL (retrieved on** *07/03/2014 - 18:55* **):** [http://www.hunterindustries.com/support/how-do-i-program-or-remove-delay-between-stations-my-pro-c](http://www.hunterindustries.com/support/how-do-i-program-or-remove-delay-between-stations-my-pro-c-controller)controller

[24]

#### **Links:**

- [1] http://www.hunterindustries.com/product-line/controllers
- [2] http://www.hunterindustries.com/irrigation-product/controllers/pro-c
- [3] http://www.hunterindustries.com/irrigation-product/controllers/pcc
- [4] http://www.hunterindustries.com/sites/default/files/om\_proc\_dom.pdf
- [5] http://www.hunterindustries.com/media/920/edit
- [6] http://www.hunterindustries.com/sites/default/files/OM\_ProC\_EM.pdf
- [7] http://www.hunterindustries.com/media/921/edit
- [8] http://www.hunterindustries.com/sites/default/files/OM\_ProC\_SP.pdf
- [9] http://www.hunterindustries.com/media/926/edit
- [10] http://www.hunterindustries.com/sites/default/files/OM\_ProC\_IT.pdf
- [11] http://www.hunterindustries.com/media/924/edit
- [12] http://www.hunterindustries.com/sites/default/files/OM\_Proc\_FR.pdf
- [13] http://www.hunterindustries.com/media/922/edit
- [14] http://www.hunterindustries.com/sites/default/files/OM\_ProC\_PT.pdf
- [15] http://www.hunterindustries.com/media/925/edit
- [16] http://www.hunterindustries.com/sites/default/files/OM\_ProC\_GR.pdf
- [17] http://www.hunterindustries.com/media/923/edit
- [18] http://www.hunterindustries.com/sites/default/files/om\_proc\_tr.pdf
- [19] http://www.hunterindustries.com/media/15916/edit
- [20] http://www.hunterindustries.com/sites/default/files/om\_proc\_ru.pdf
- [21] http://www.hunterindustries.com/media/15456/edit
- [22] http://www.hunterindustries.com/global
- [23] http://www.hunterindustries.com/support
- [24] http://www.hunterindustries.com/support/email\_support/email